# **Panasonic**

 **Key Telephone/Digital Single Line Telephone (DSLT) Quick Reference (Section 751) (For Use With ICX and S-ICX Systems, version 5.0)**

NOTE: Some features may not be available depending on system programming.

## **PLACING OUTSIDE CALLS**

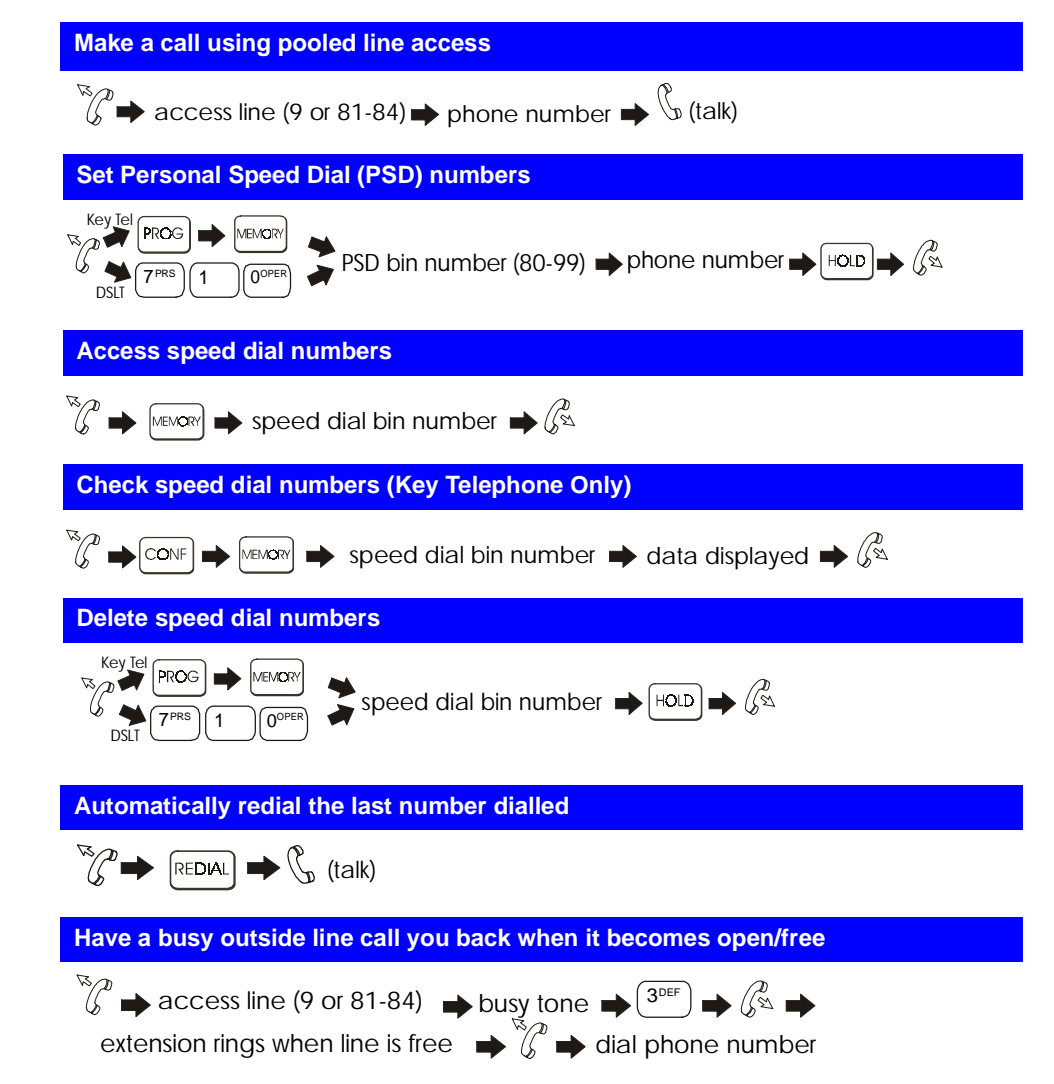

Part No. 541X00201Printed in USA

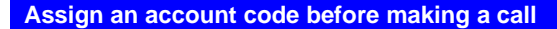

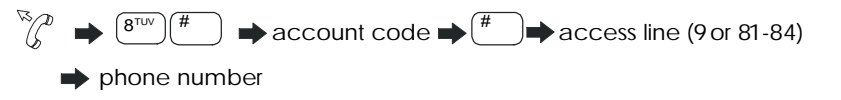

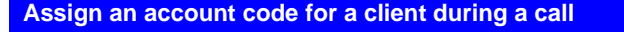

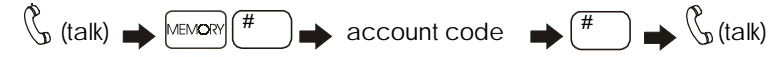

## **HANDLING INCOMING CALLS**

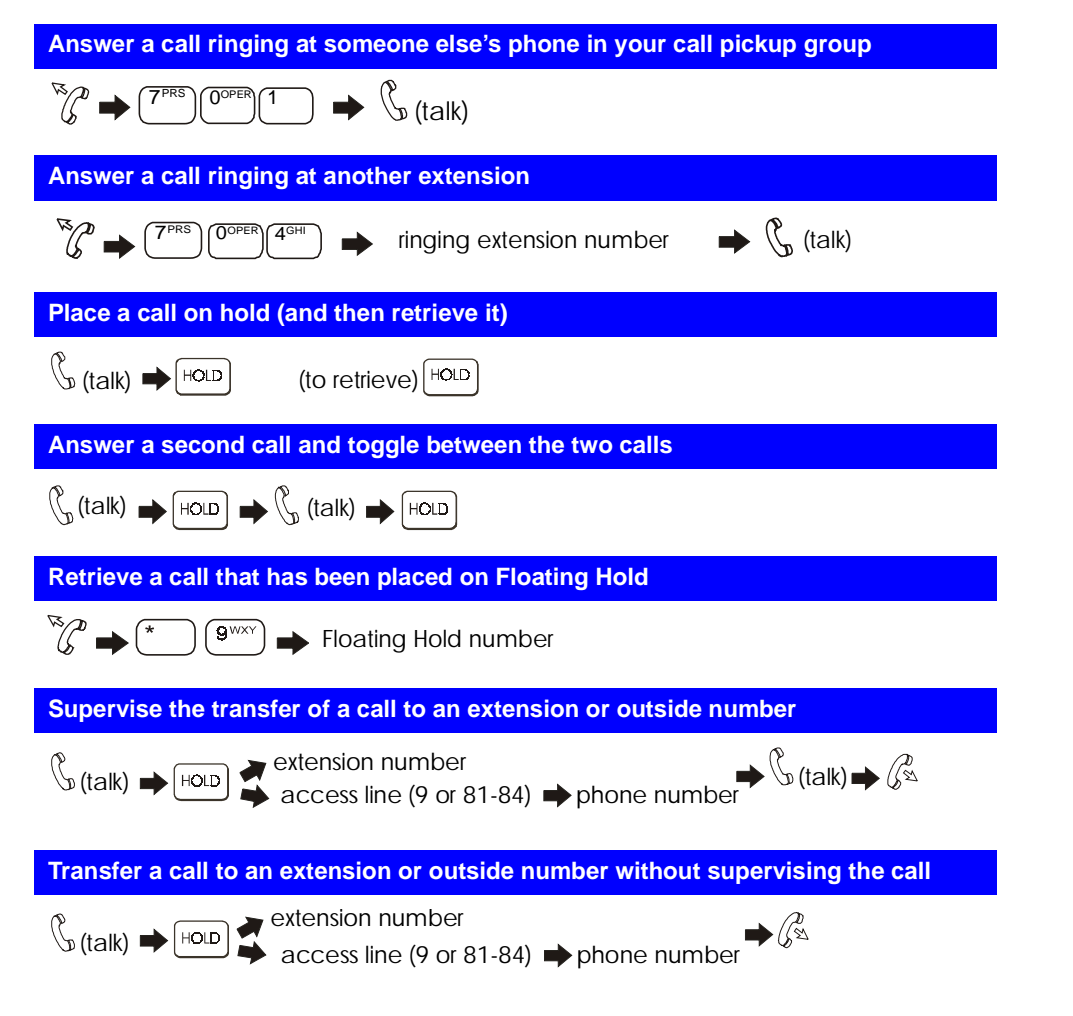

#### **Silent Monitor**

 $\mathbb{R}_{\geq 0}$  press the FF key assigned as a Silent Monitor key, then press the monitored ext. #

press only the Silent Monitor key if the FF key has been assigned to monitor a specific ext. #

OR

press ON/OFF  $\blacktriangleright$   $(7^{PRS})$   $(6^{MNC})$   $(8^{TUV})$   $\blacktriangleright$  press the ext. # you want to monitor

#### **Turn background music on and off**

## $\star$   $\int 3$ <sup>DEF</sup>  $\int 0^{OPER}$  **Set Station Lock-out to limit the use of your phone by others when you are away**  $\left(\begin{matrix}6 & 6 \end{matrix}\right)$   $\left(\begin{matrix}7^{PRS} \end{matrix}\right)$   $\left(\begin{matrix}4^{GHI} \end{matrix}\right)$   $\left(\begin{matrix}6^{MNC} \end{matrix}\right)$   $\rightarrow$   $\left(\begin{matrix}6\% \end{matrix}\right)$  **Cancel Station Lock-out on your phone** 7PRS )(4GHI )(6MNO  $\blacktriangleright$  Walking TRS (Call Barring)/Station Lockout security code  $\blacktriangleright$   $\mathcal{C}_{\infty}^{\ell}$  **Assign an Absence Message to your phone**  $\mathbb{Z}_k^{\mathbb{Z}}$   $\rightarrow$   $\mathbb{Z}^{\text{reg}}$   $\mathbb{Z}^{\text{reg}}$   $\rightarrow$   $\mathbb{Z}$  absence message number  $\rightarrow$   $\mathbb{Z}^{\text{reg}}$   $\rightarrow$   $\mathbb{Z}^{\mathbb{Z}}$  **Turn off Absence Message**  $\sqrt[n]{\ell} \rightarrow \sqrt{\ell^{pqs}}$  $(2^{ABC})$  $(9^{WXY}) \rightarrow \text{HOLD}$  **Room Monitoring — Setting up monitored and monitoring extensions Setting up monitored extension**  $\mathsf{press} \;[\,^{7\text{\tiny PRS}}\,][\,^{7\text{\tiny PRS}}\,][\,^{5\text{\tiny JKL}}$ press the FF key assigned to monitored access code  $\mathbb{Z}$ **Setting up monitoring extension**  $\nabla_{\mathcal{P}}$  press  $\left(7^{PRS}\right)\left(7^{PRS}\right)\left(6^{NNS}\right)$ **M** press the FF key assigned to monitoring access code, then press the monitored extension  $\# \rightarrow \%\mathcal{P}$ OR $\sqrt{\alpha}$   $\rightarrow$  press the FF key assigned to Room Monitor code followed by monitored ext. #

#### **Transfer a call to a busy extension**

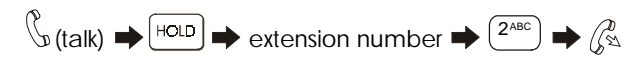

## **COMMUNICATING WITHIN YOUR OFFICE**

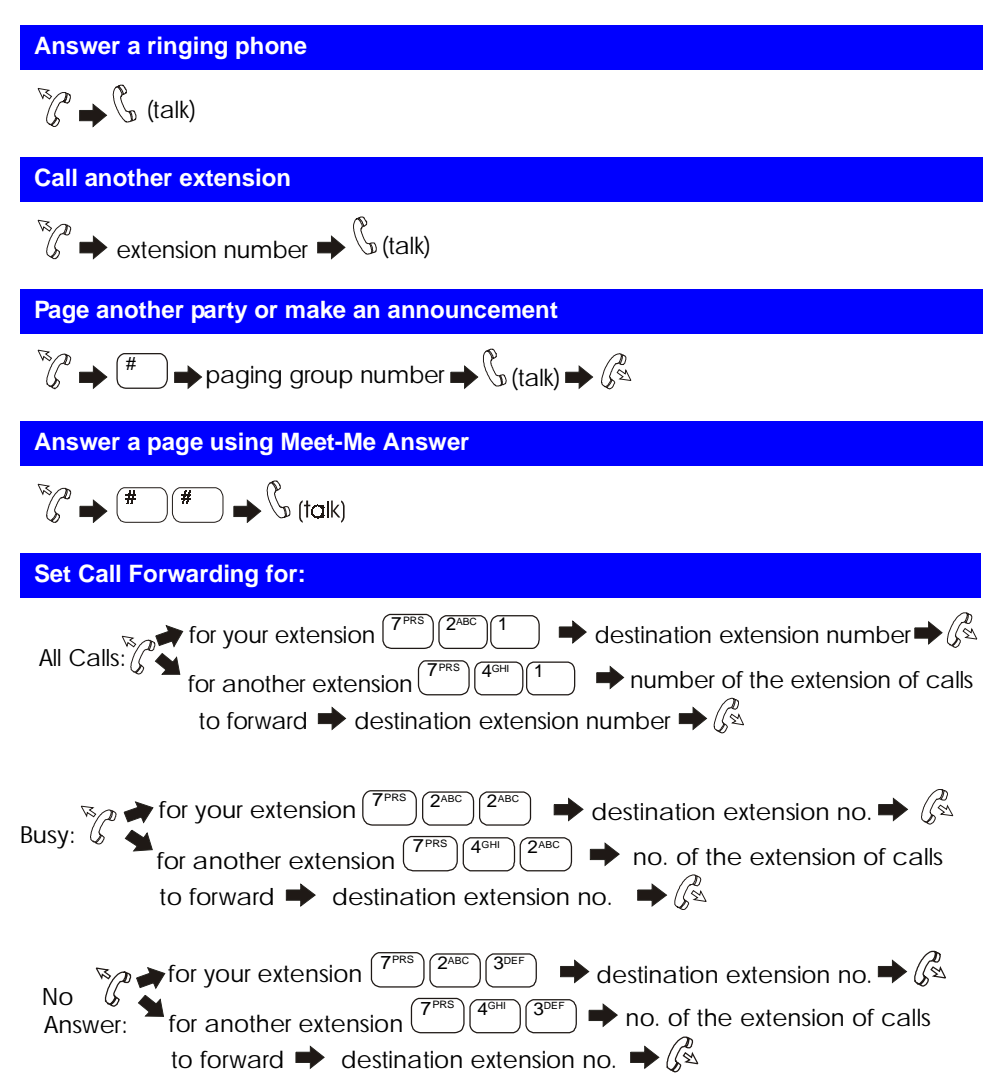

**NOTE**: If forwarding calls to an outside number, press the # key, and then enter a preassigned system speed dial number.

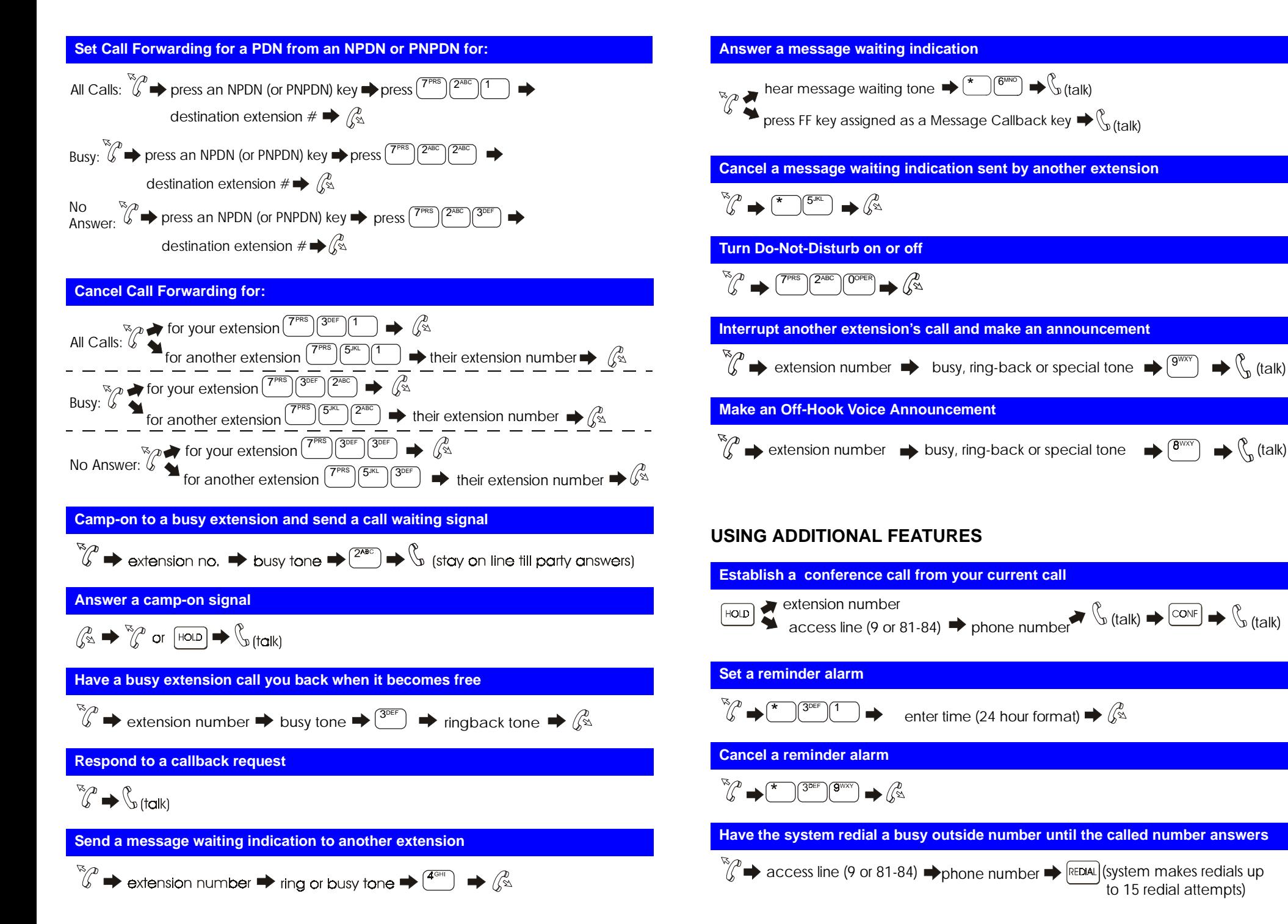